## 3. 入札書の提出

## (1) 入札書の提出

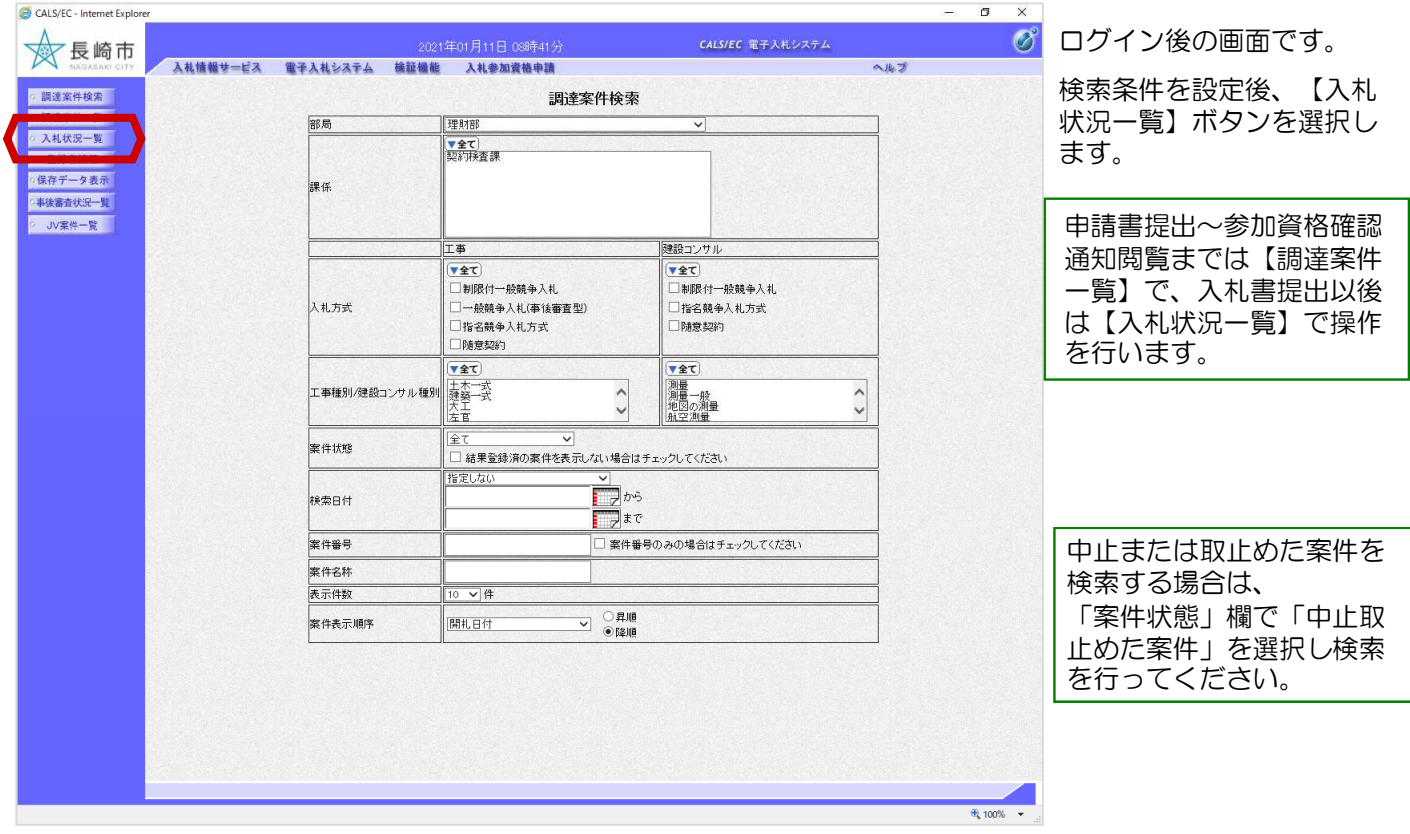

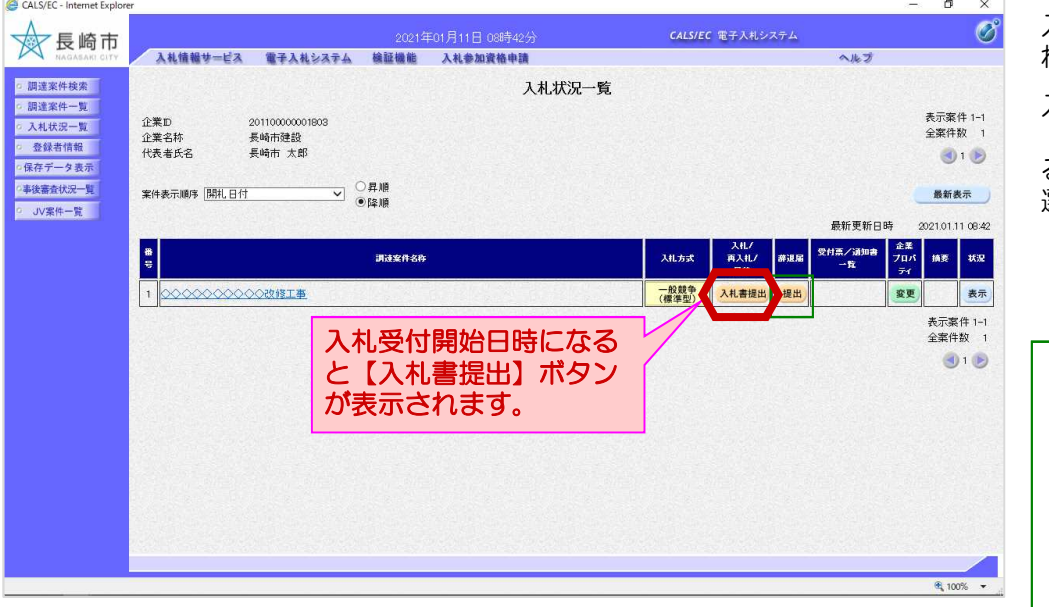

入札状況一覧画面が表示さ れます。

入札書を提出する案件の 「入札/再入札/見積」欄にあ る【入札書提出】ボタンを 選択します。

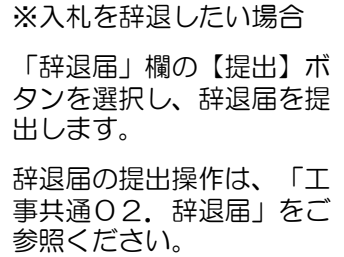

## 3. 入札書の提出

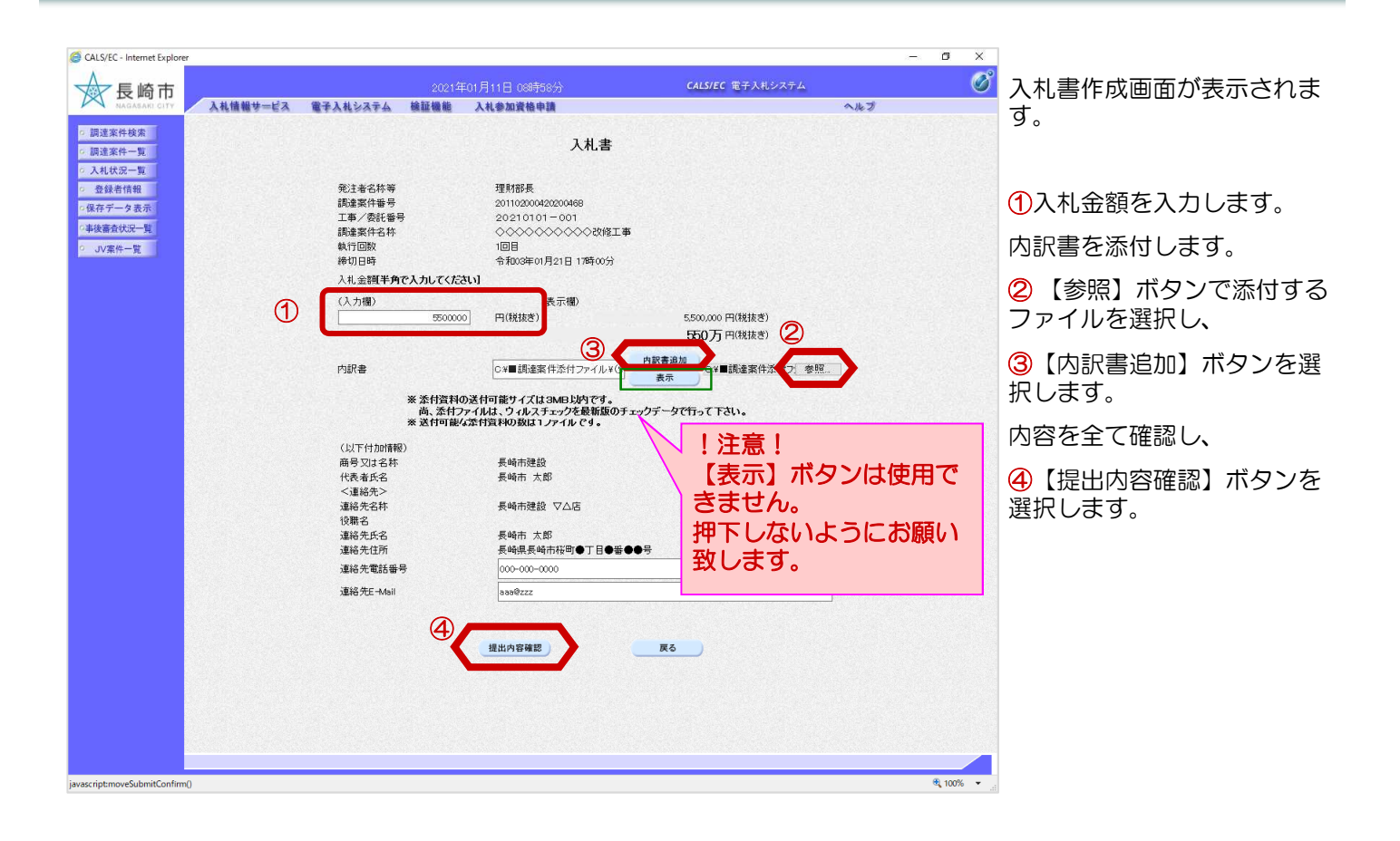

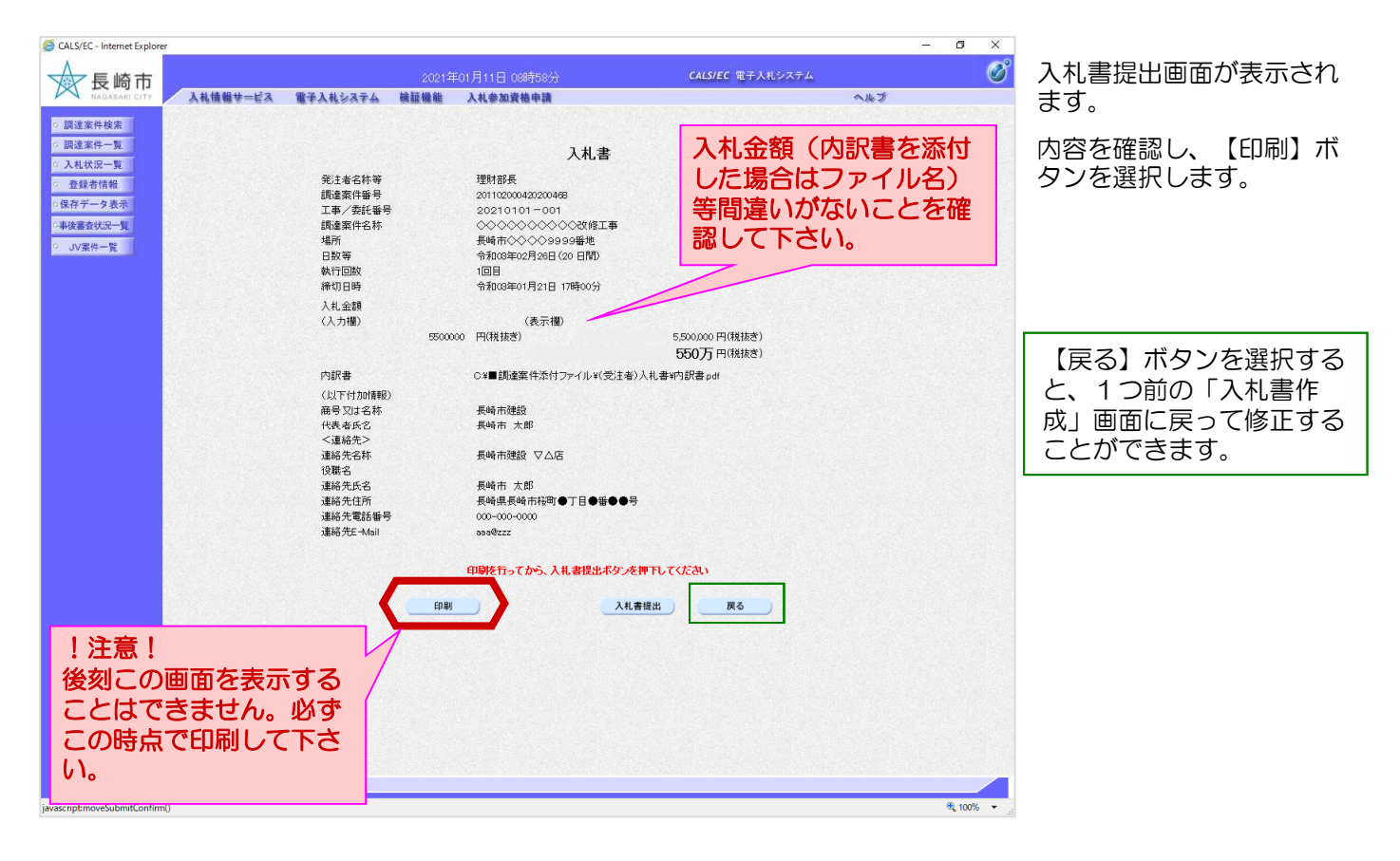

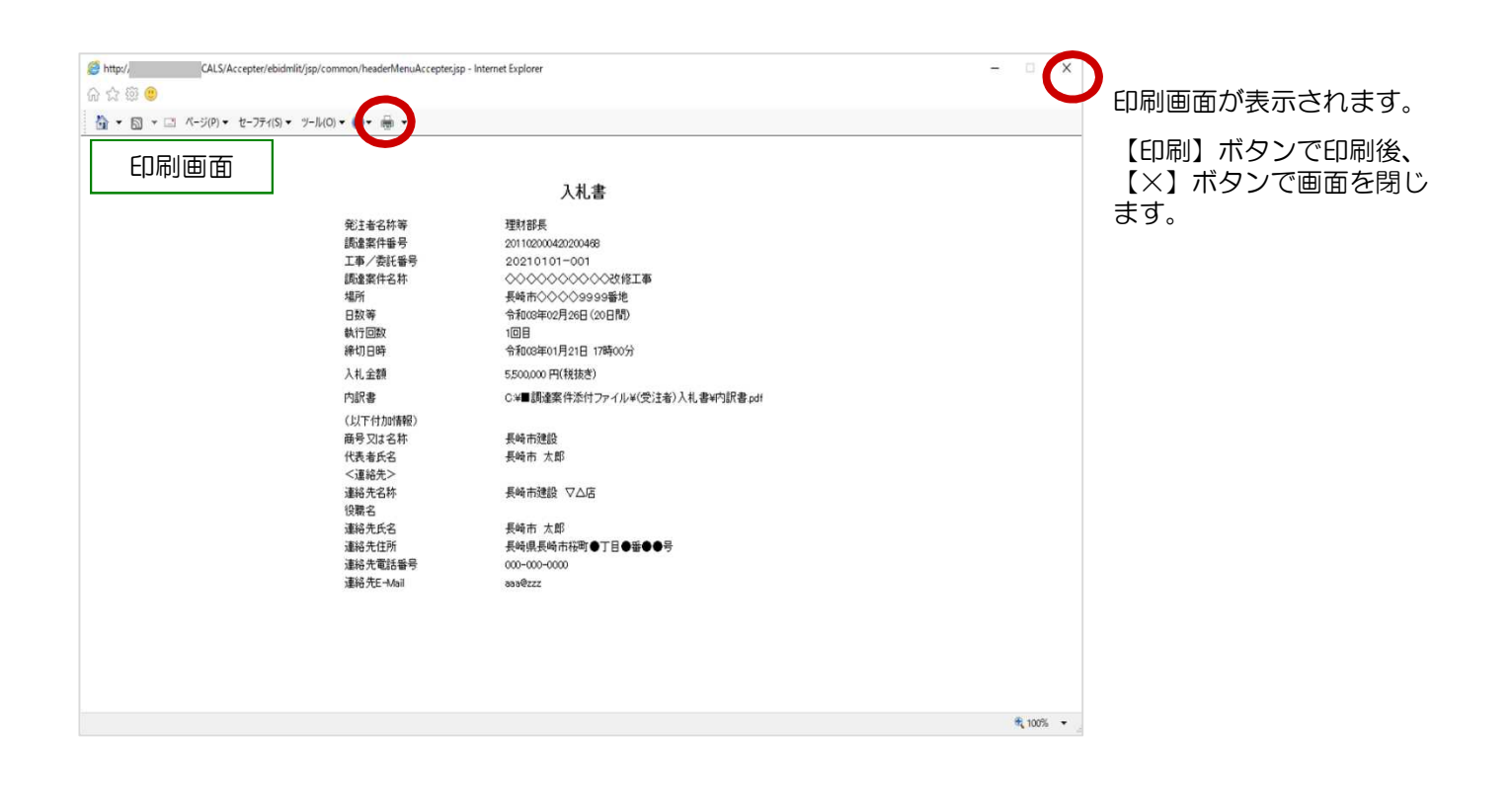

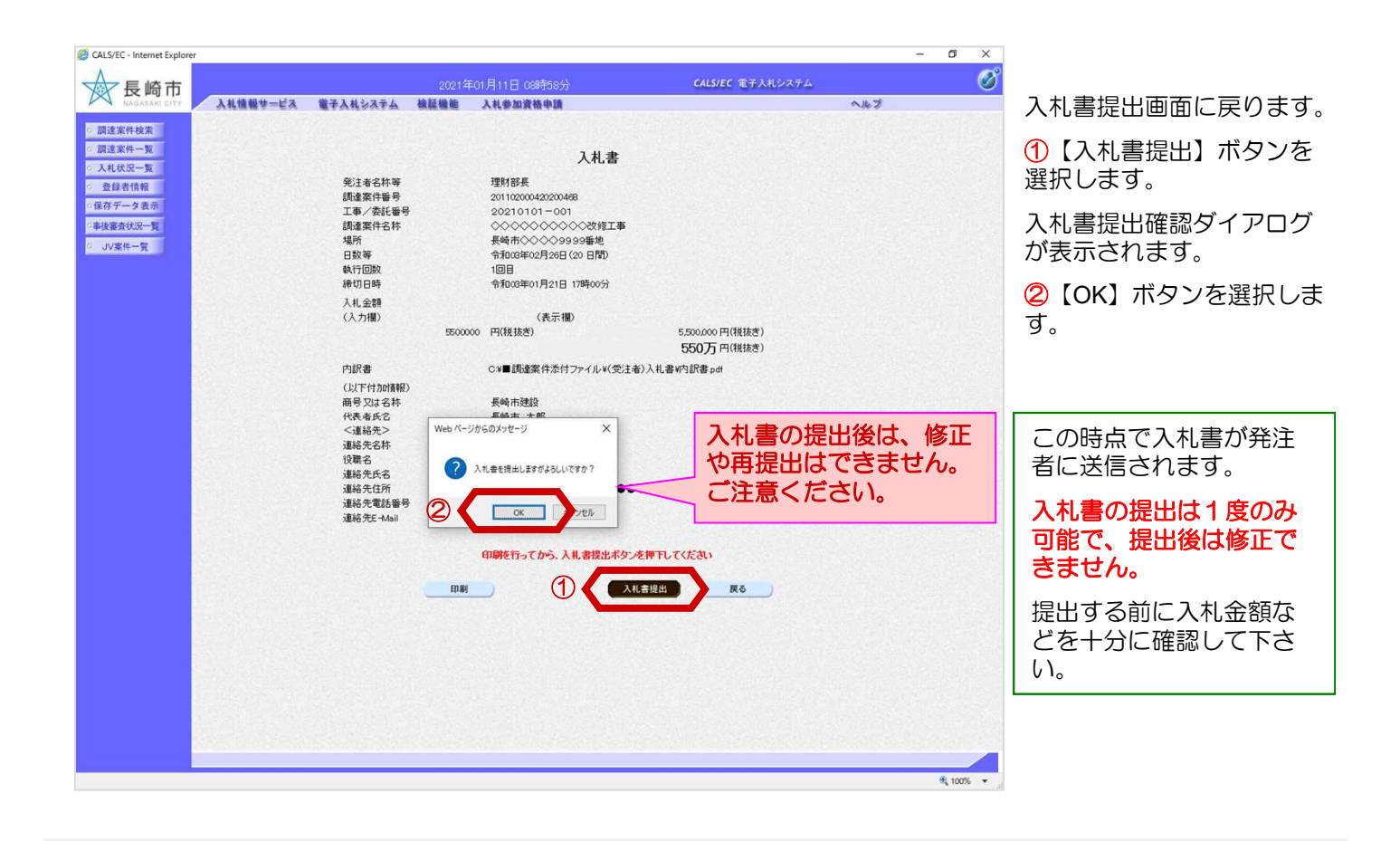

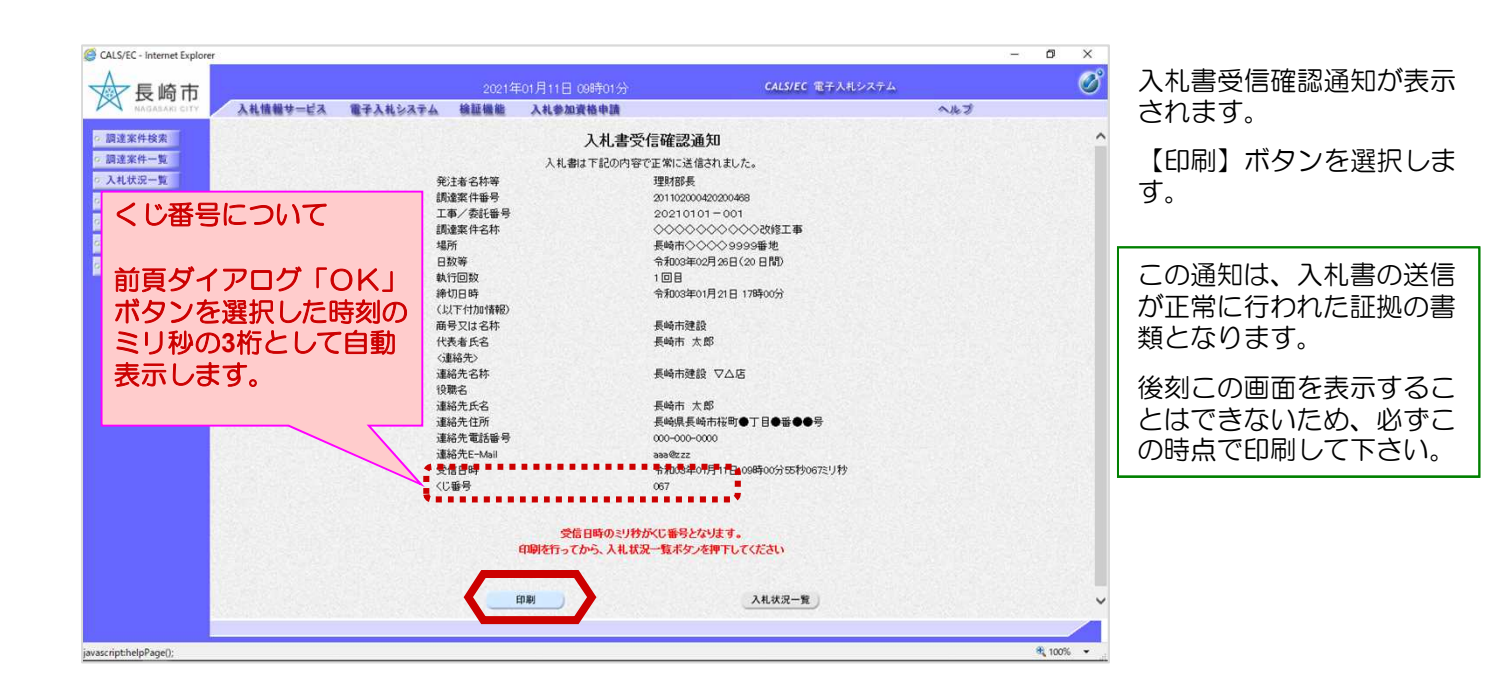

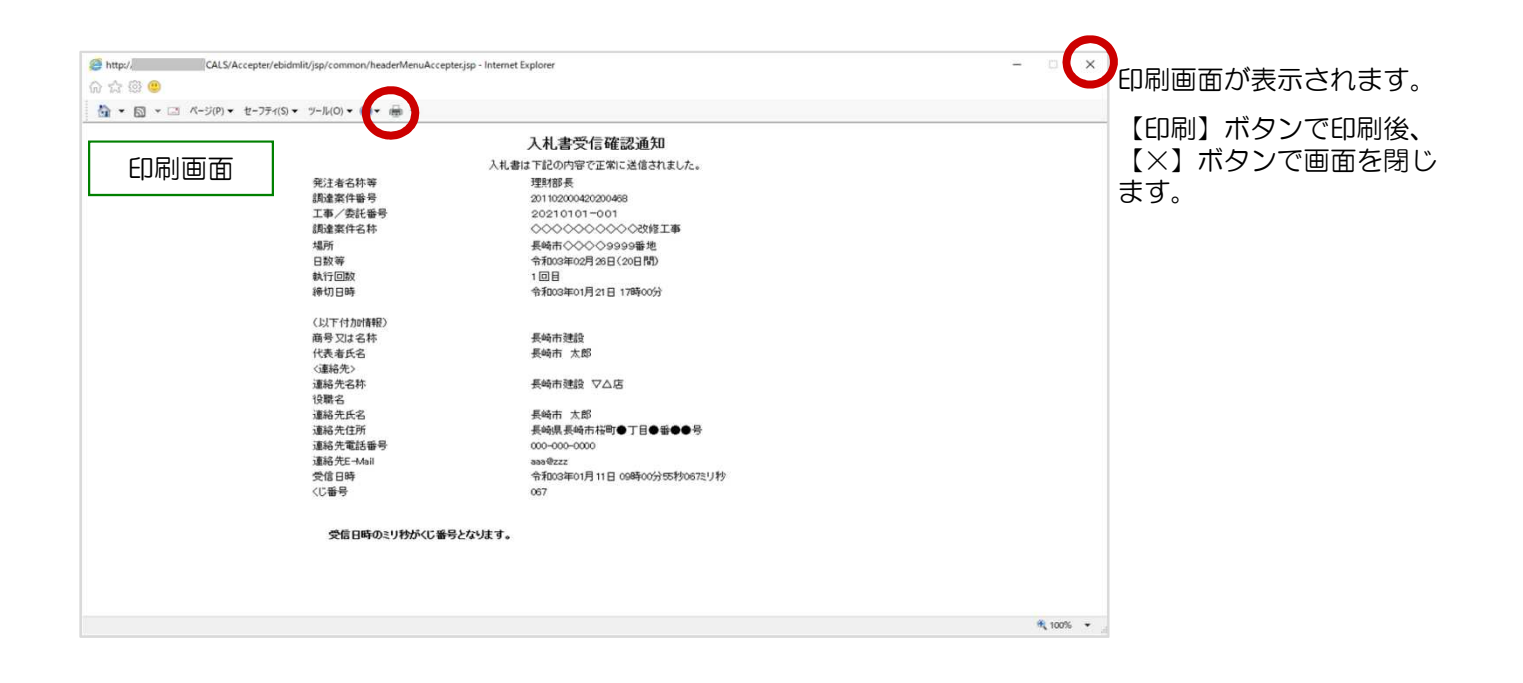

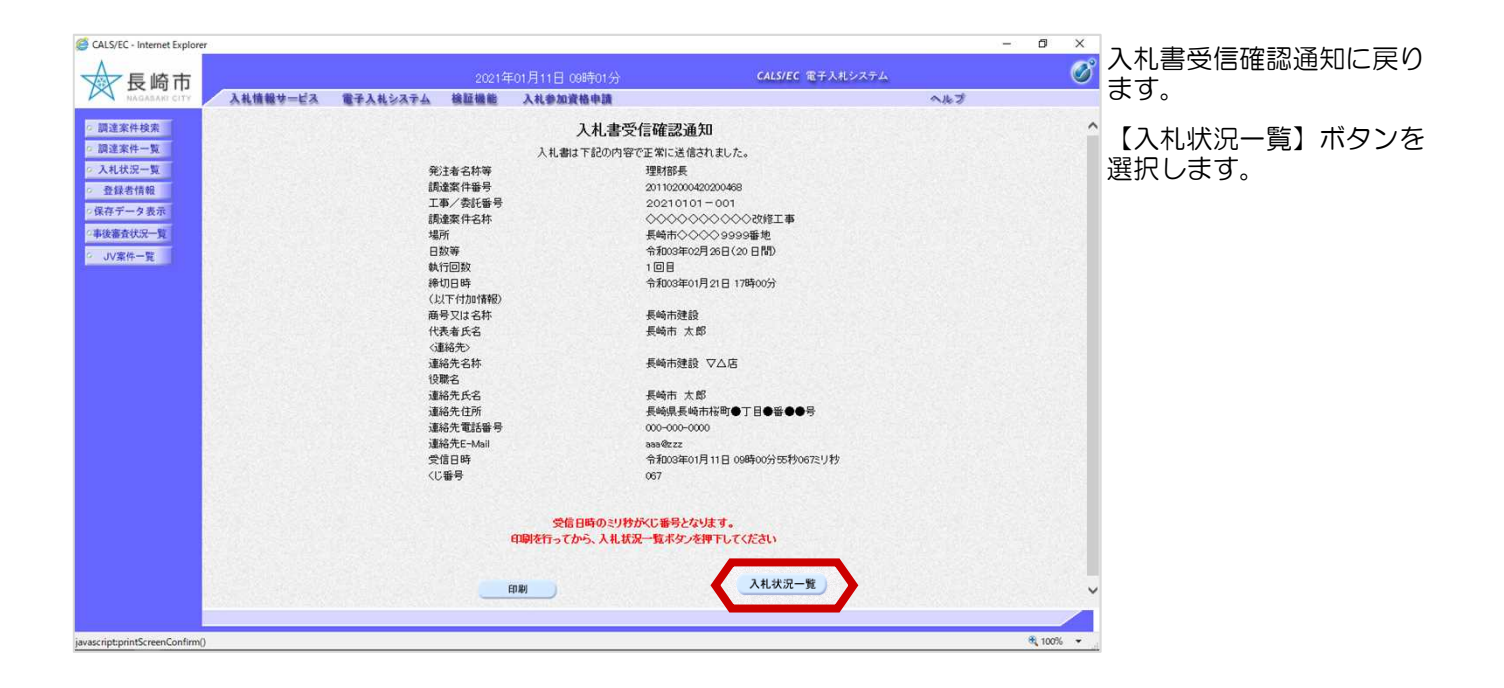

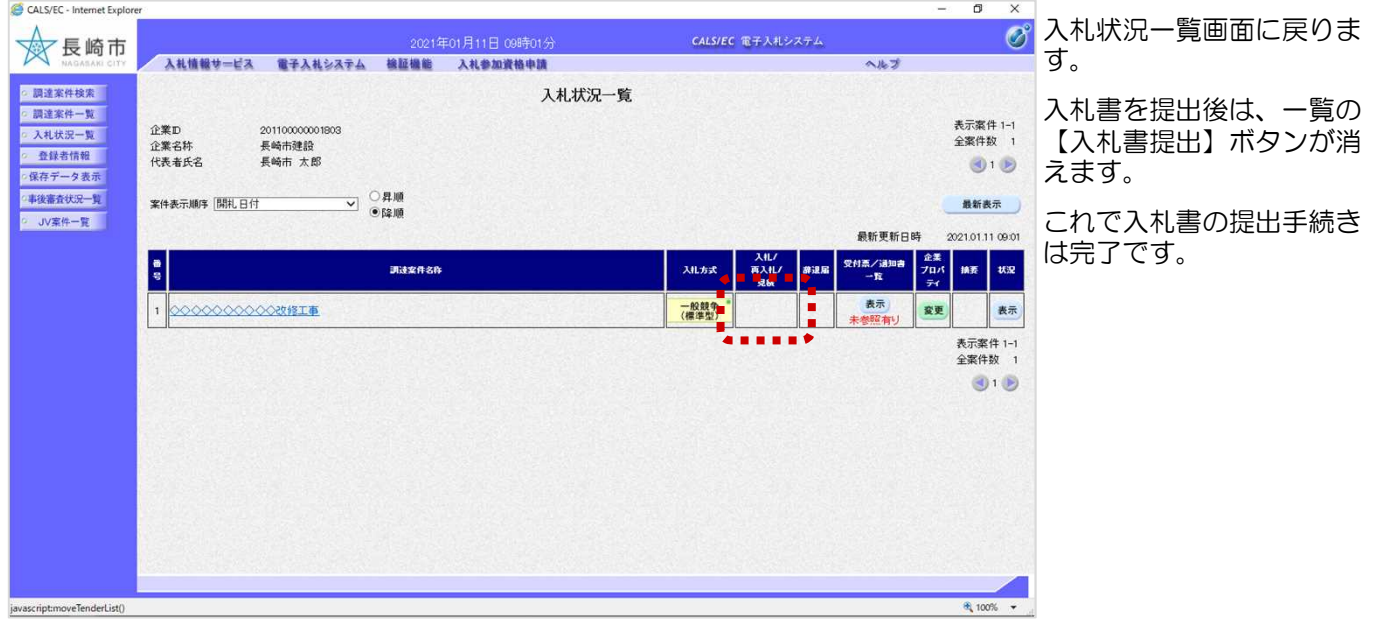

## (2) 入札書受付票の受理

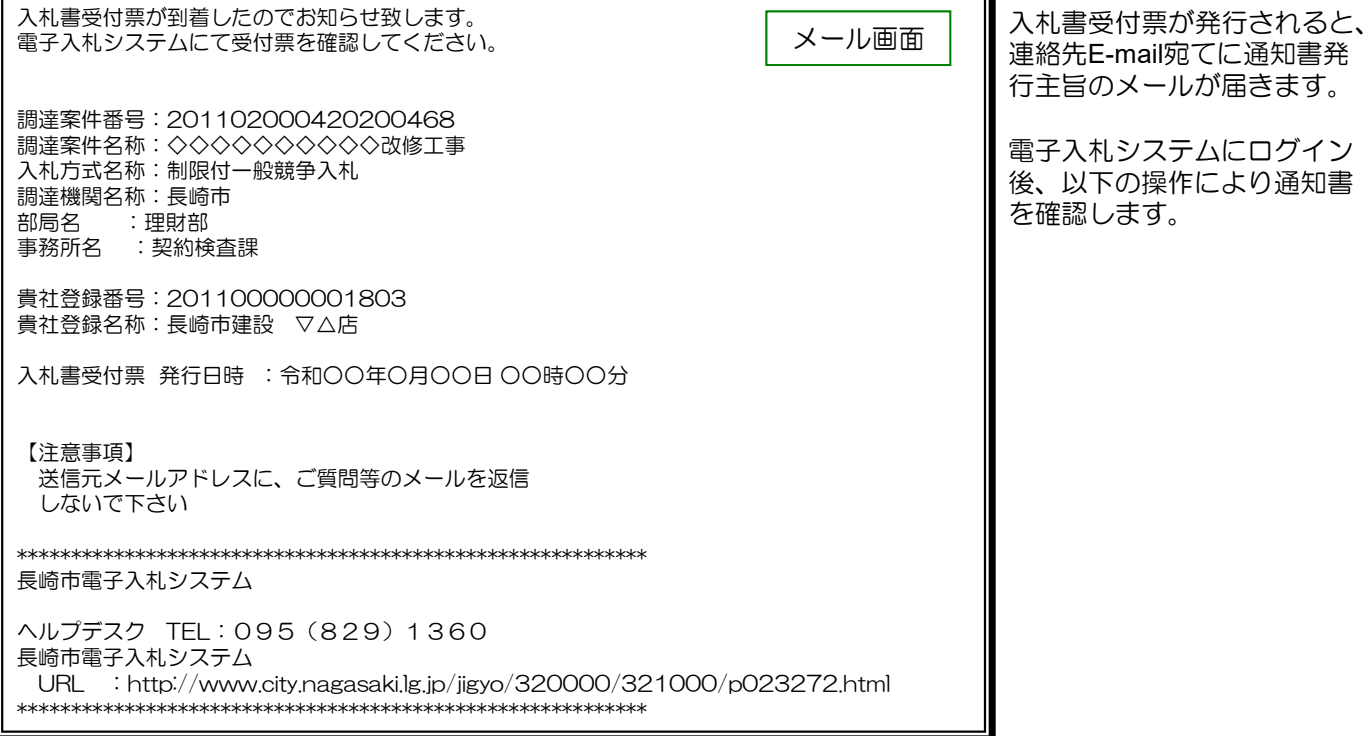

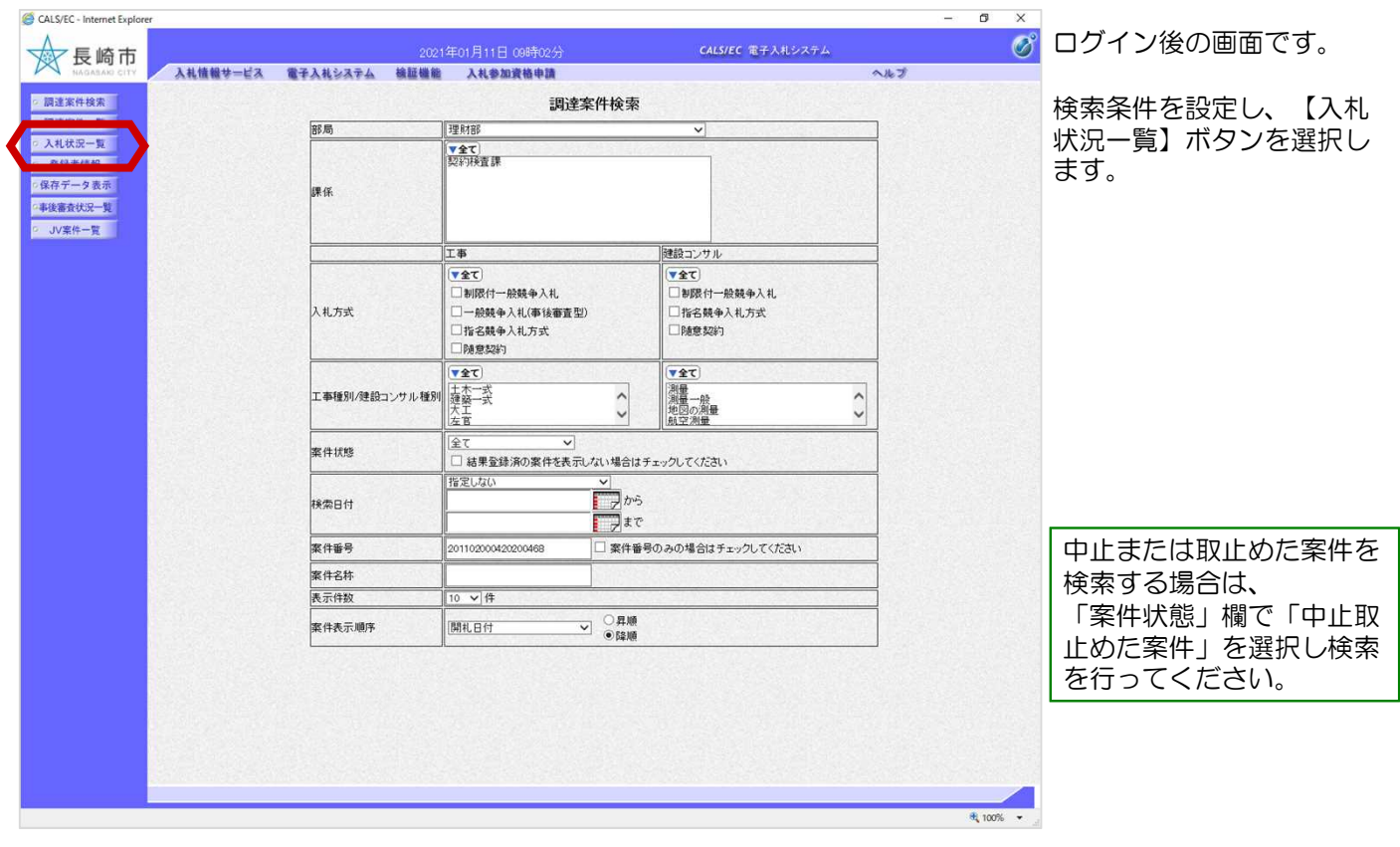

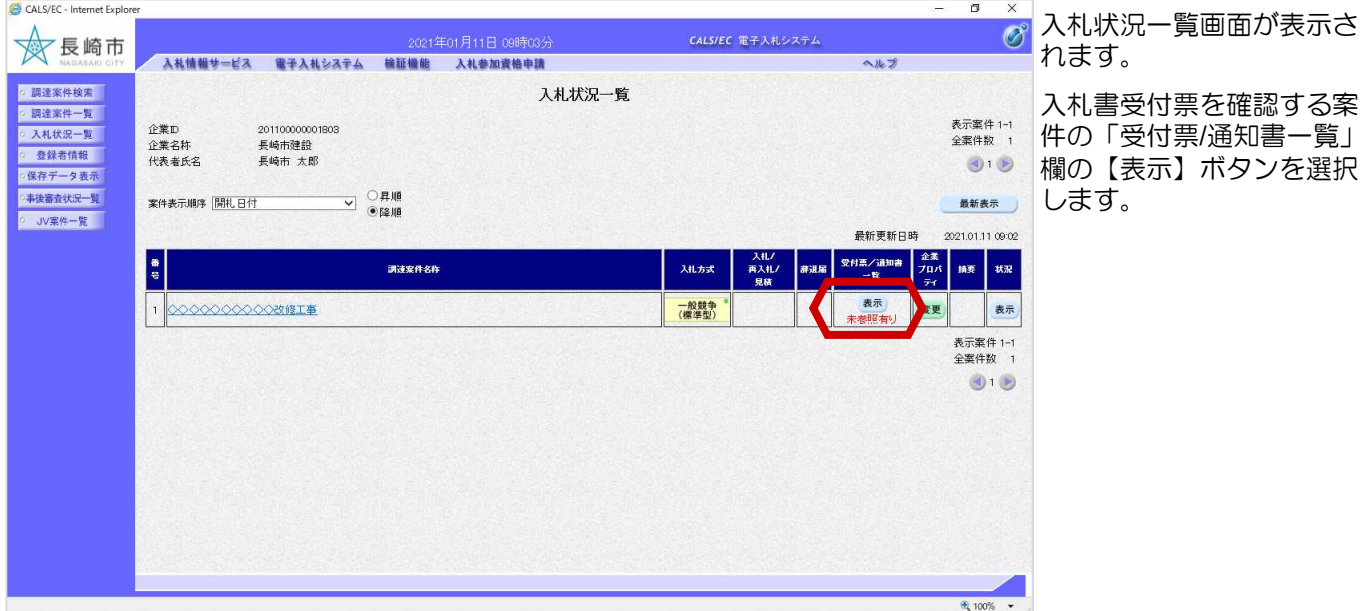

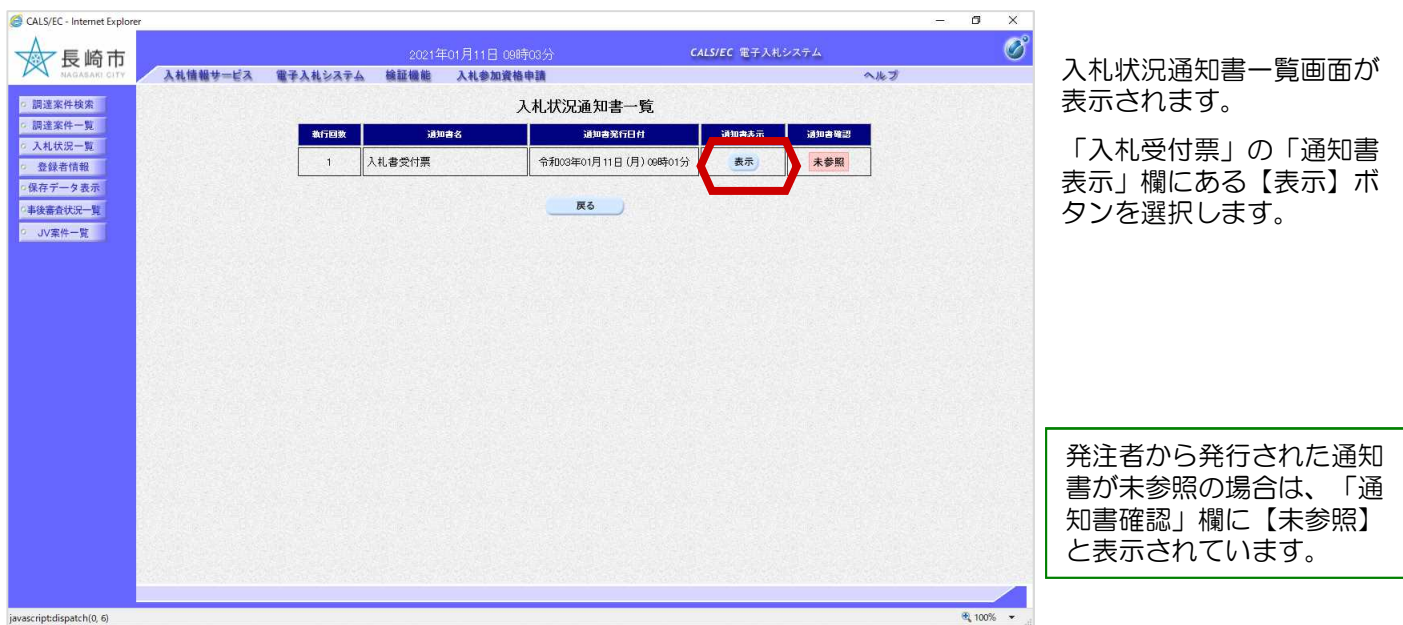

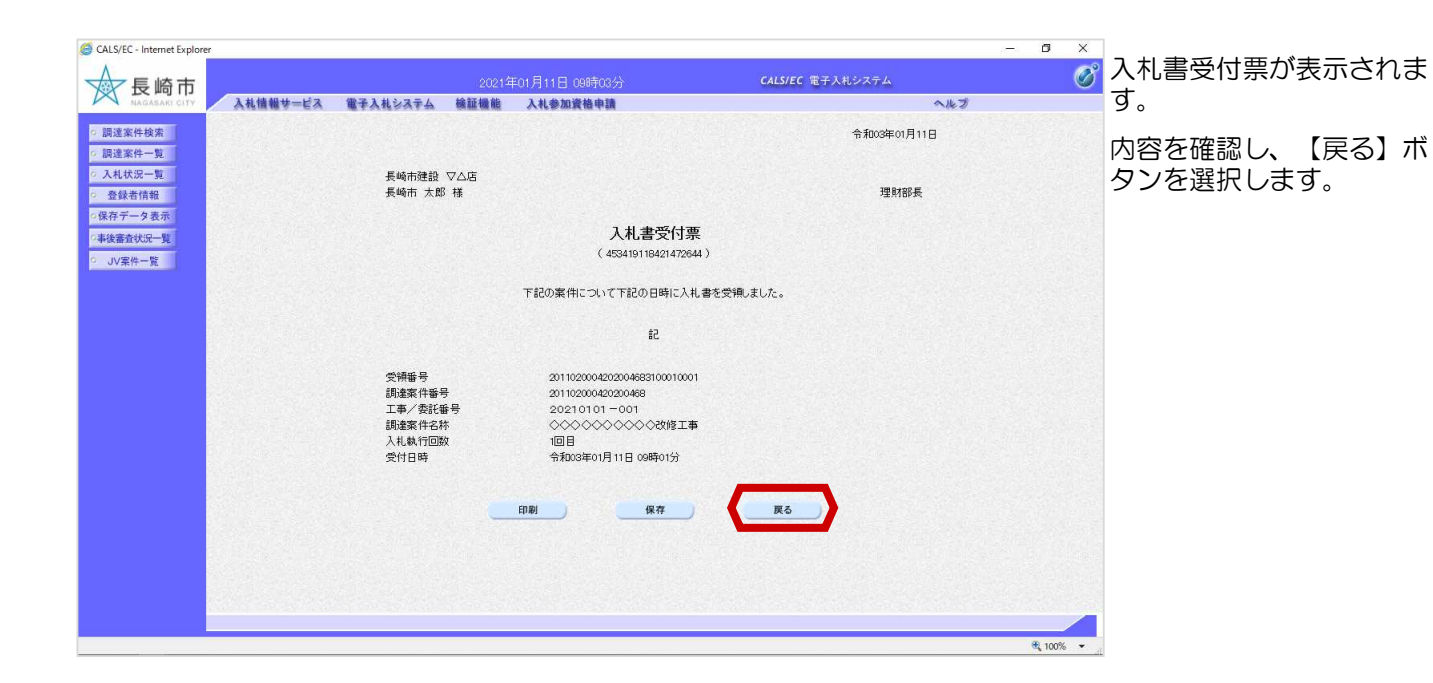

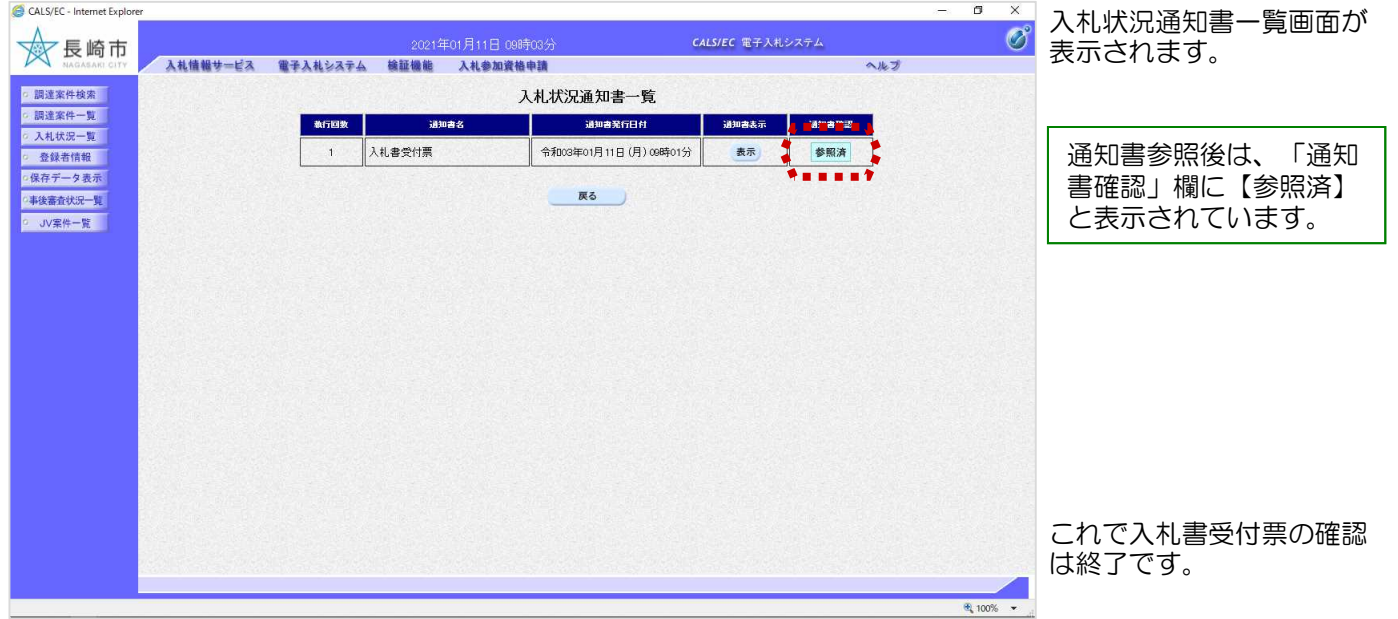